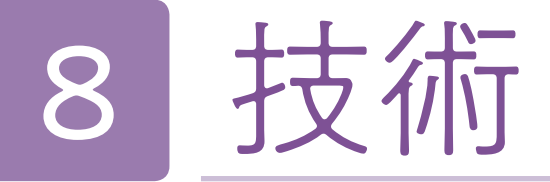

# 2年 内容C エネルギー変換:発電と送電のしくみ 開隆堂出版

発電と送電のしくみと安定した発電をするための仕組みを知ることができる。

## 「デジタル教科書(+教材)活用の意図

## 本時のねらい

この学習内容は,様々な発電方法とその長所と短所を比較し,複数の発電方式があることで相互に電力の安定供給に 寄与していることに気付く必要がある。そのため,まずは調べ学習を行い,情報を得る活動が行われる。各発電には, エネルギーが変換されるフローと機構的な仕組みがある。紙の教科書の場合,図と表で一覧が掲載されているが,そも そもタービンの回転という概念が無い生徒にとっては言葉だけでエネルギー変換がイメージしにくく,ネット検索では 仕組みが詳細すぎることや、難解な用語があり、理解の妨げになることがあった。そこでデジタル教科書の二次元コー ドのコンテンツの動画を用いることで,各発電方法の最小限必要な仕組みについて効率的に概念を把握し,そのうえで ネット検索をすると,多少理解が難しい内容であっても動画より得た概念から理解を進めることが期待できる。また, 活動を効率化するために学習支援ソフトウェア Google Classroom で Google Spreadsheet を配布し,調べた内容と 出典を共同編集して記入させることで,相互参照させる。

## ■デジタル教科書(+教材)活用場面

●各発電所のエネルギー変換フローを動画解説したものを、生徒各自の端末で視聴させる(無音動画)。 ●調べた内容を共同編集できる Spreadsheet に記入させる。 ●記入された Spreadsheet から,シンキングツールを Jamboard で配布し,技術の見方·考え方から特徴を捉えさせる。

## 指導上の留意点

技術科の学習内容は、その性格上新しいテクノロジーが開発され内容が陳腐化することがある。しかし、教科書の内 容は基礎・基本として整理されており,新たなテクノロジーであっても比較対象として従来のテクノロジーを扱うことで, 新たなテクノロジーによってどのように生活や社会における問題を解決しようとしたのか,理解を深めやすい。

## ■技術科におけるデジタル教科書(+教材)活用のポイント

- ポイント1:工夫されている技術のしくみは,外部からは観察できず,内部での動作を把握することが困難なことが多い。 デジタル教科書に用意されている動画は、ネット検索で見つかるものよりも目的に特化しており、ネット検 索にありがちな余計な演出や広告などもないため,効率的かつ効果的に視聴させることができる。
- ポイント2:動画は無音になっているので,各生徒が自分の端末で視聴する際もイヤホンや音をミュートにする必要がな い。また大型提示装置で全体視聴させる際には,必要に応じて教師が解説を加えやすい。加工方法を解説し た動画では,一時停止や早戻しなどの操作を指導しておくことで,個別化した学習をさせることができる。

## ●学習活動(学習形態,学習活動内容)

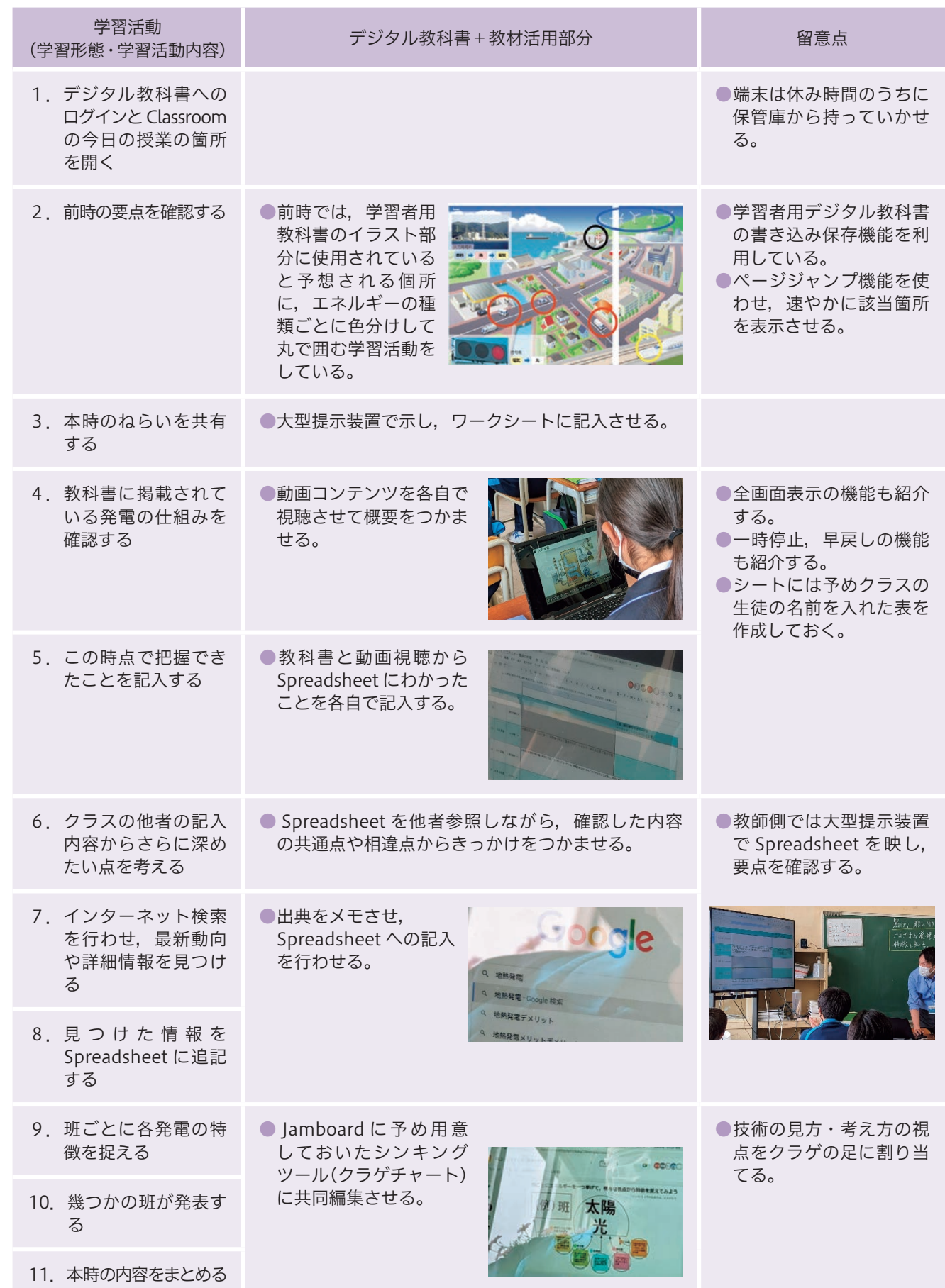

(開隆堂出版 pp.142-143)

技術

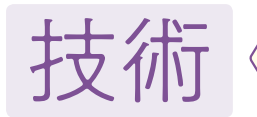

# 4事例

# 事例1 拡大・縮小操作は全ての操作の基本

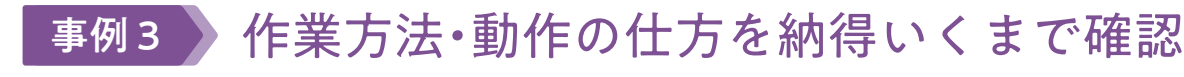

新学習指導要領では,設計と試作が重視されている。特に材料と加工での設計は,立体と平面の感覚を行き来する必 要があるので,教師が一斉に指導する場合,生徒の進度に差が出てしまう。生徒端末で,実際に線が書かれ,消去され る様子を動画で見ながら、必要に応じて一時停止して学習進度を個別化することは指導上大変効果がある。また、作業 の様子を示した動画では,生徒を一か所に集めて教師の師範動作を見せるよりも,同一の視点で観察させられるだけで なく、スロー再生することでちょっとしたコツなども確認することができる。また指導過程の工夫として、最初に動画 を視聴させて,作業方法や安全について気付かせるという展開も学びにつなげやすい。

## 事例4 プログラムのソースコードを読解

内容 A ~ D の全てにおいて、導入部分には生活や社会にその内容の技術がどう適用されているかを示す図が掲載され ている。導入課題が教科書に記載されているので,学習者用デジタル教科書で色分けした丸で該当箇所を囲ませるのは, 定番の授業開きとなる。書き込んだ箇所はデジタル教科書内に保存することができるが,スクリーンショットを取り, 共有している Google Slides や Jamboard の各ページに貼り付けさせれば、特別なツール無しに、各生徒が書き込んだ ものを比較することができる。

プログラミングの内容が拡充されたことを受け,教科書紙面ではプログラムの全てを掲載することができていない。 しかし二次元コードで提供されるデジタルコンテンツでは,プログラムの解説とプログラムの完全版を確認することが できる。プログラムは,プログラミング的思考をもとにしたデジタルな言語活動であるため,プログラムを見ておおよ そどのような動作をするのか読解することが,自分で実際にプログラムを書く前段階で大切になる。紙の教科書紙面で は 1/3 ページ程度で要点部分だけしか掲載されていないが、下記のデジタルコンテンツではプログラムを使った実験の 仕組みを解説していたり,プログラムの中に多くのコメントを入れて,どのような処理をしているのかがわかるように なっている。

## 配列を使った「おみくじ」のプログラムの例

p. 210 補足·追加資料 「実験」おみくじプログラムの例

リストの中からランダム (乱数)に進ばれたものを表示します。

【改善前】

[改善後]

例では8分の1になっています。

配列 (リスト) を利用したプログラムの例です。プログラムを作成する前に、リス トを作成する必要があります。「変数」の「リストを作る」ボタンを押すことでリス トを作成することができます。作成したリストはステージに表示されます。リスト左 下の「+」をクリックすることでリストを追加することができます。プログラムでは、

改善例では大吉と凶の確率を低くするために、それ以外のものを2個ずつに増や しています。たとえば大吉は、改善前のプログラムだと5分の1だったものが、改善

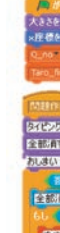

紙の教科書にはできないデジタル教科書の機能の中でも、最も使用頻度が高いのが目的に合わせて拡大縮小を自在に 行うことができる点である。技術の教科書には,多くの図や写真が掲載されているが,紙面の都合でかなり小さい大き さのものもある。「しっかりと確認してご覧」「じっくり見比べてご覧」という指示をするときには,単に資料を凝視さ せるのではなく,拡大操作をスムーズに行えるよう指導しておくことで,気付きと理解を促進できる。下記の写真では 同じ学習活動でも,デジタル教科書を異なる拡大率で扱っていることがわかる。また,指やペンで書き込みを行う場合, 全体表示の状態では,細かな文字を書くことができない。一時的に記入したい箇所を大きく拡大して書き込むことも早 い段階で習得させておきたい。

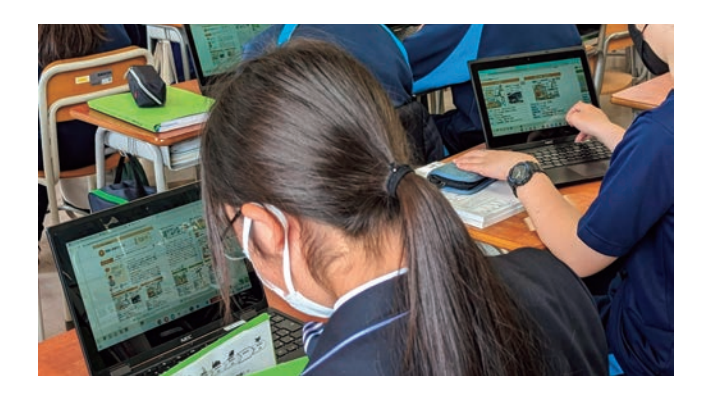

# 事例2 導入場面での気付きをマーキング

(同 p.245 デジタル教材)

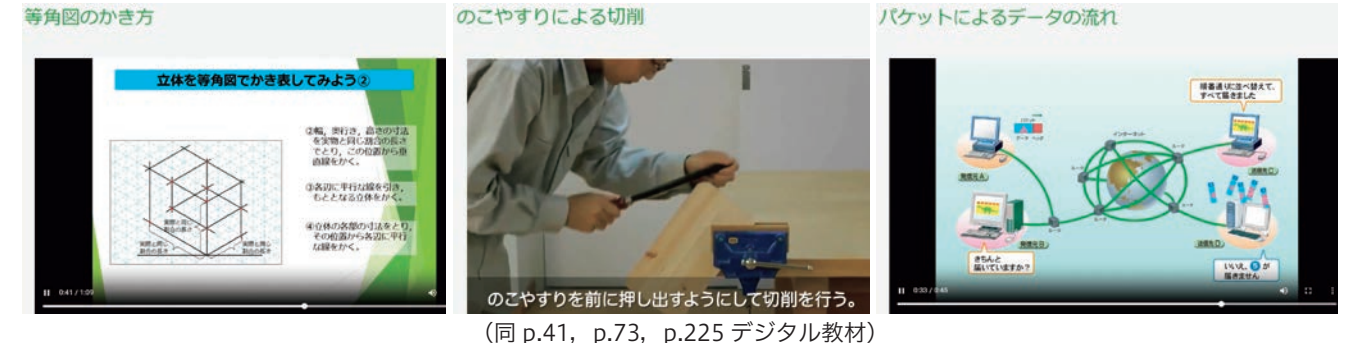

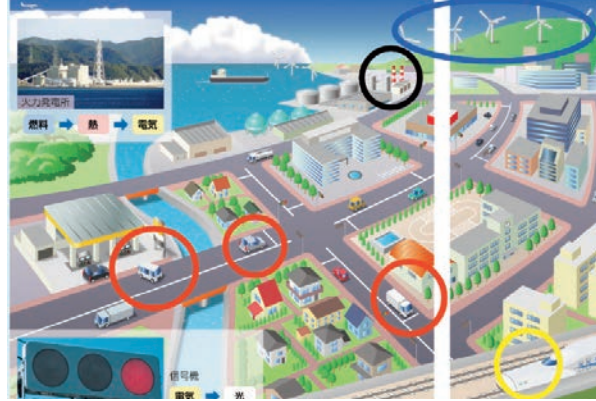

(開隆堂出版 pp.142-143) (同 p.22)

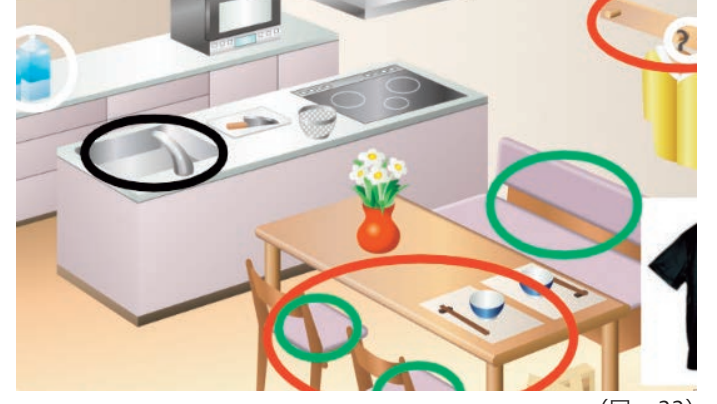

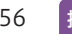

## 「p. 244 補足·追加資料」 プログラムの解説(実習例2)

Scratch1.4 で、タイピングの対戦ができるプログラムです。

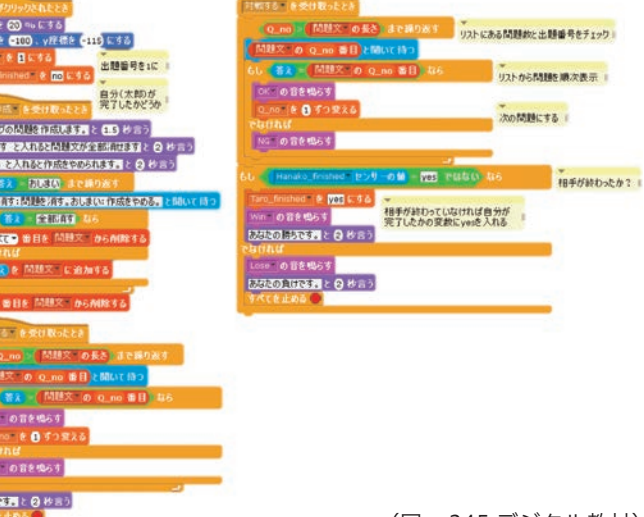